### Beobank Mobile Elektronische handtekening

# beCbank

### **FRAUDE / PHISHING**

**Om veiligheidsredenen** raden wij u ten zeerste aan om de **exacte naam van de site www.beobank.be** in de adresbalk in te voeren om via Beobank Online toegang te krijgen tot uw rekeningen. Voeg deze site toe aan uw favorieten. Geef nooit uw bankcode, wachtwoord door via telefoon, e-mail, sms of op sociale netwerken. Beobank zal u dat nooit op deze manier vragen. **Meer tips en voorbeelden zijn te vinden op www.beobank.be**

Zodra u een e-mail ontvangt met de melding dat documenten beschikbaar zijn voor elektronische ondertekening, open de applicatie Beobank Mobile en meld u aan.

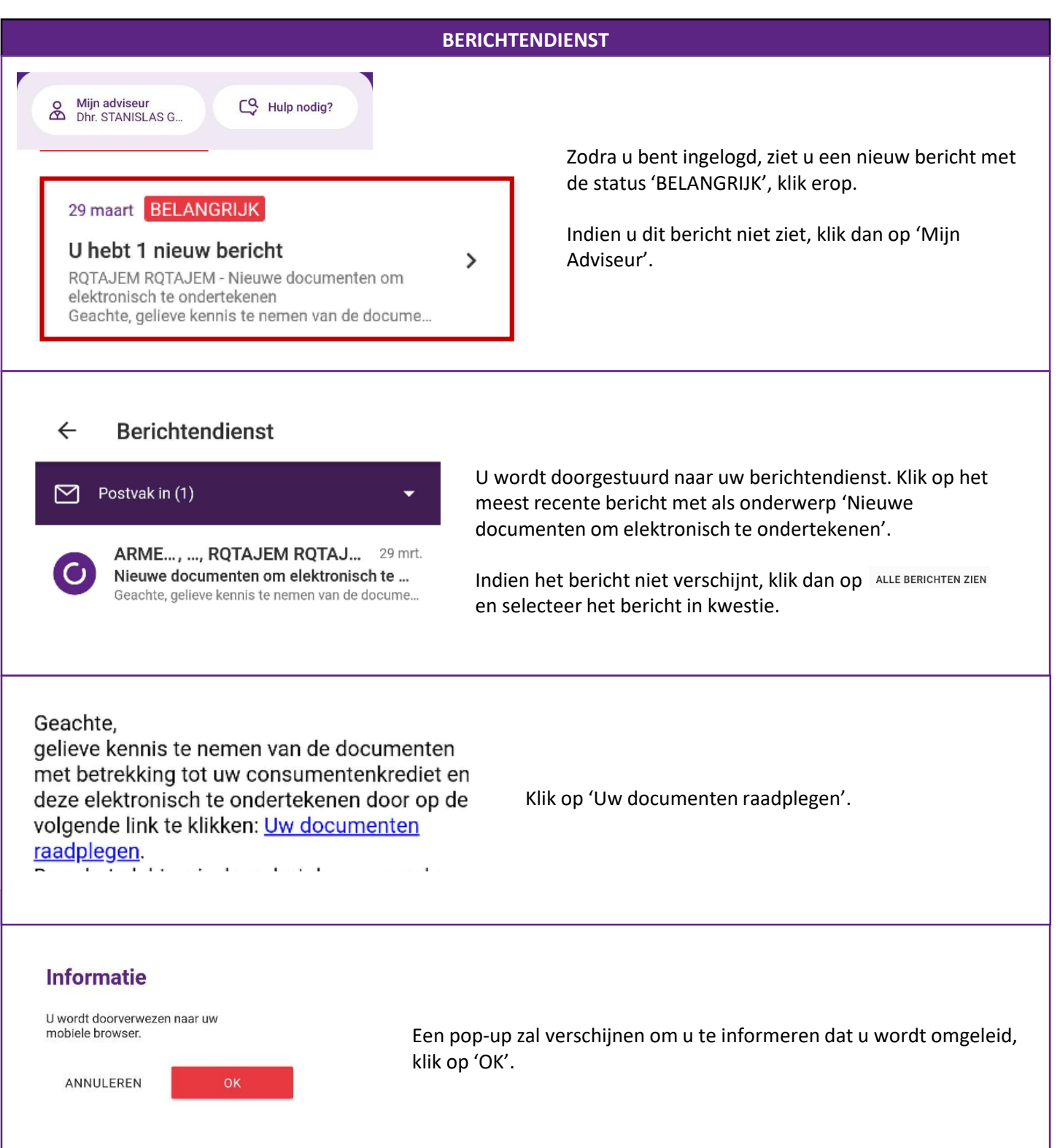

## beObank

#### **ELEKTRONISCHE HANDTEKENING**

Voor de volgende stap raden wij u aan uw scherm in liggend formaat te draaien, zodat uw telefoon het toetsenbord weergeeft wanneer u elektronisch ondertekent.

We hebben u een bevestigingscode opgestuurd via SMS naar het nummer +32472899562 om uw contract te ondertekenen.

Gelieve het document hieronder te controleren, de bevestigingscode die u via SMS ontvangen hebt in te geven en te ondertekenen door te klikken op de knop onderaan de pagina.

U wordt dan automatisch doorverwezen naar een nieuwe pagina.

U ontvangt **een code per SMS** op het nummer dat op de paarse band staat.

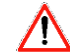

**Deze code zal worden gebruikt voor alle elektronische handtekeningen die tijdens het parcours worden aangevraagd.**

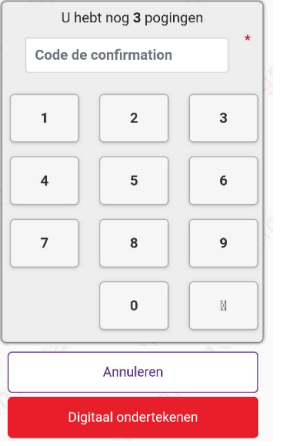

De elektronische handtekening staat onderaan elke bladzijde. Voer de **bevestigingscode** in die u **per SMS** hebt ontvangen.

Wanneer alle getallen zijn ingevuld, ziet u een klein pictogram verschijnen:

Klik vervolgens op de rode knop '**Digitaal ondertekenen**'.

Gelieve de wettelijke vermeldingen hieronder te kopiëren (opgelet: Dit veld is hoofdlettergevoelig). \*

> gelezen en goedgekeurd voor 1250,00 euro op krediet

gelezen en godgekeurd voor

Naast de bevestigingscode die u per SMS ontvangt, wordt u op de tweede pagina gevraagd de wettelijke kennisgeving 'gelezen en goedgekeurd voor XXXX,XX euro terug te betalen' te kopiëren.

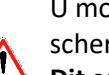

U moet elk woord precies zo invoeren als het op het scherm verschijnt.

**Dit scherm verschijnt alleen wanneer u een consumentenkrediet ondertekent.**

Om u te helpen, wordt elke juiste letter in het groen weergegeven. Zo niet, dan blijft de rest van de tekst in het grijs. U zult kunnen zien waar u misschien een fout hebt gemaakt.

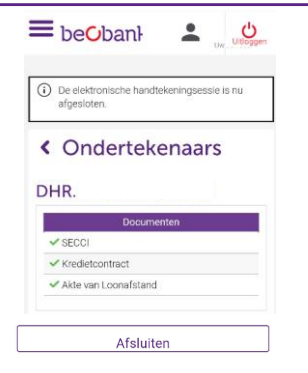

Zodra u alle contracten hebt ondertekend, wordt u doorgestuurd naar Beobank Online. Klik op **'Afsluiten'.**

**Beobank NV/SA** Member of Crédit Mutuel Group Boulevard du Roi Albert II 2, 1000 Bruxelles Koning Albert II-laan 2, 1000 Brussel 1 32 2 622 20 70 · www.beobank.be

BTW|TVA BE 0401.517.147 RPR|RPM Brussel|Bruxelles IBAN BE77 9545 4622 6142 BIC CTBKBEBX